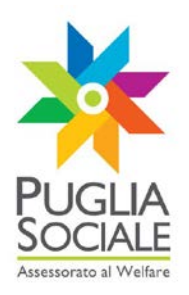

# **REGIONE PUGLIA SEZIONE BANDI TELEMATICI**

**Servizio Programmazione sociale e Integrazione Socio-sanitaria**

**Procedura telematica per l'Abbinamento delle domande di partecipazione all'Avviso Pubblico rivolto a nuclei familiari per la domanda di buoni servizio di conciliazione per l'utilizzo di strutture e servizi iscritti al Catalogo dell'offerta di servizi di conciliazione rivolti alle Persone Disabili e Anziane non autosufficienti**

# **Manuale Unità di Offerta**

**Guida all'utilizzo della procedura per l'Abbinamento delle domande di partecipazione all'Avviso Pubblico Buoni Servizio per la Conciliazione Vita-Lavoro**

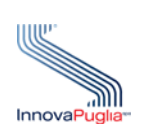

**InnovaPuglia SpA**

Strada prov. per Casamassima, Km. 3 70100 Valenzano BARI ITALIA

**Giugno 2013**

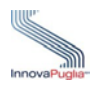

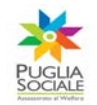

# **Sommario**

Il presente documento descrive le modalità di gestione della procedura telematica per l'Abbinamento delle domande di Buoni Servizio di conciliazione Vita-Lavoro rivolti ai Nuclei Familiari per l'utilizzo di strutture e servizi socio-assistenziali, socioeducativi e socioriabilitativi per persone con disabilità e anziane non autosufficienti iscritti al Catalogo Telematico dell'Offerta.

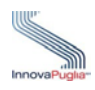

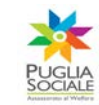

#### **INDICE DEI CONTENUTI**

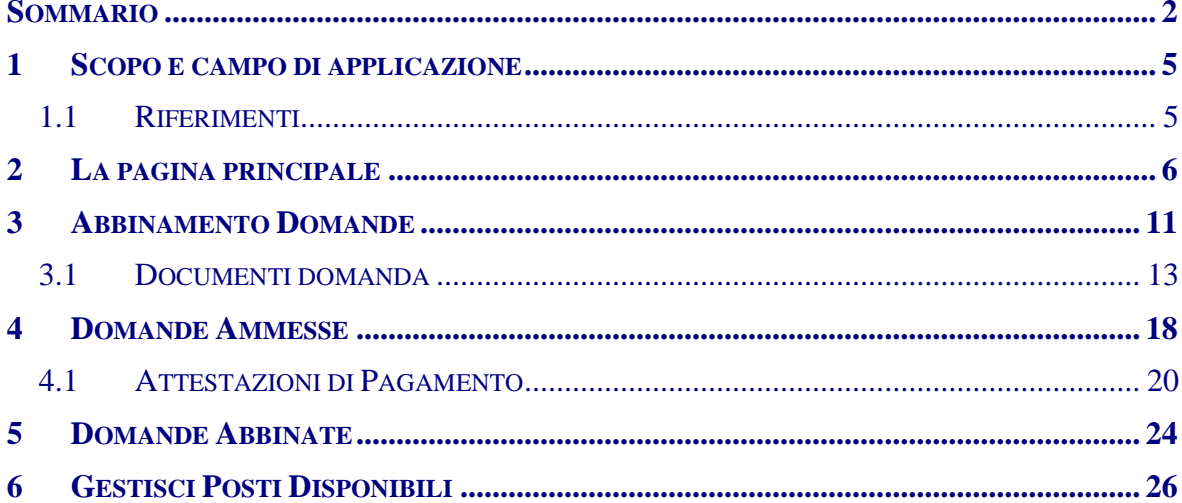

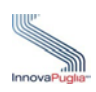

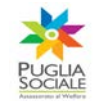

# **Indice delle Figure**

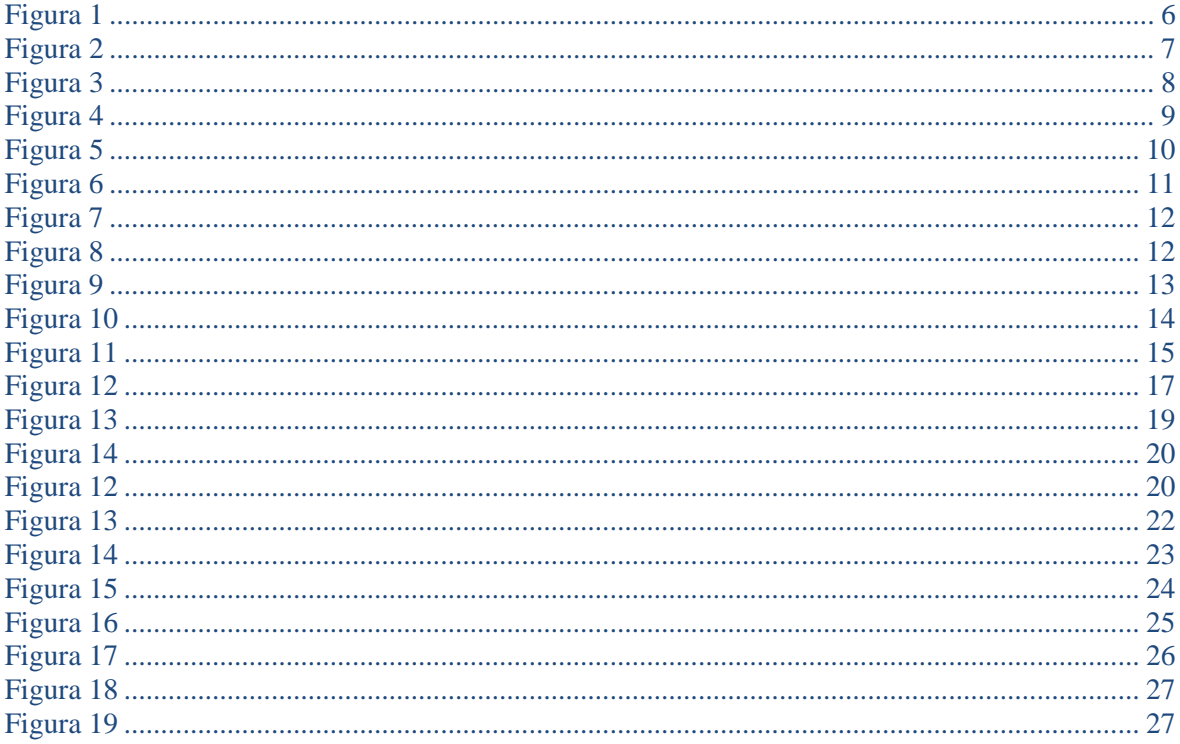

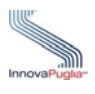

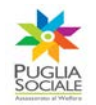

## **1 Scopo e campo di applicazione**

Lo scopo del presente documento è quello di fornire una guida operativa che descriva in modo dettagliato come effettuare l'Abbinamento dei Buoni Servizio di conciliazione Vita-Lavoro per i Nuclei Familiari.

# **1.1 Riferimenti**

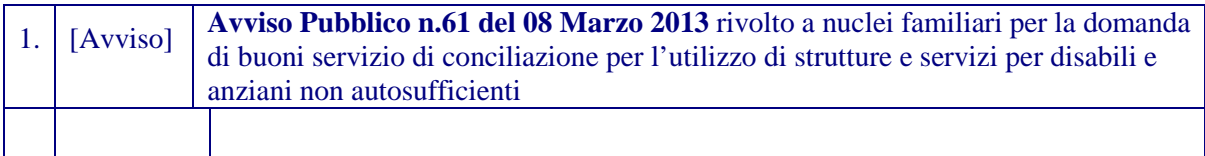

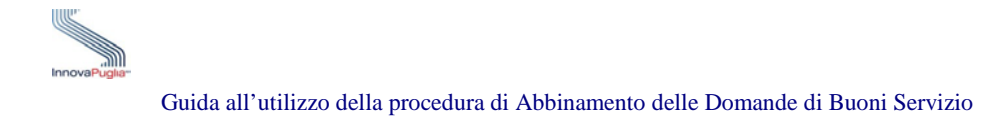

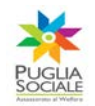

# **2 La pagina principale**

Per effettuare la procedura di Abbinamento delle domande di Buoni Servizio, è necessario effettuare l'accesso alla pagina principale attraverso il link [http://bandi.pugliasociale.regione.puglia.it,](http://bandi.pugliasociale.regione.puglia.it/) successivamente il Soggetto Titolare o Gestore navigando con le proprie credenziali di registrazione, dovrebbe cliccare sul link "**Catalogo Offerta Servizi**" evidenziato nella barra grigio scuro della Figura 1.

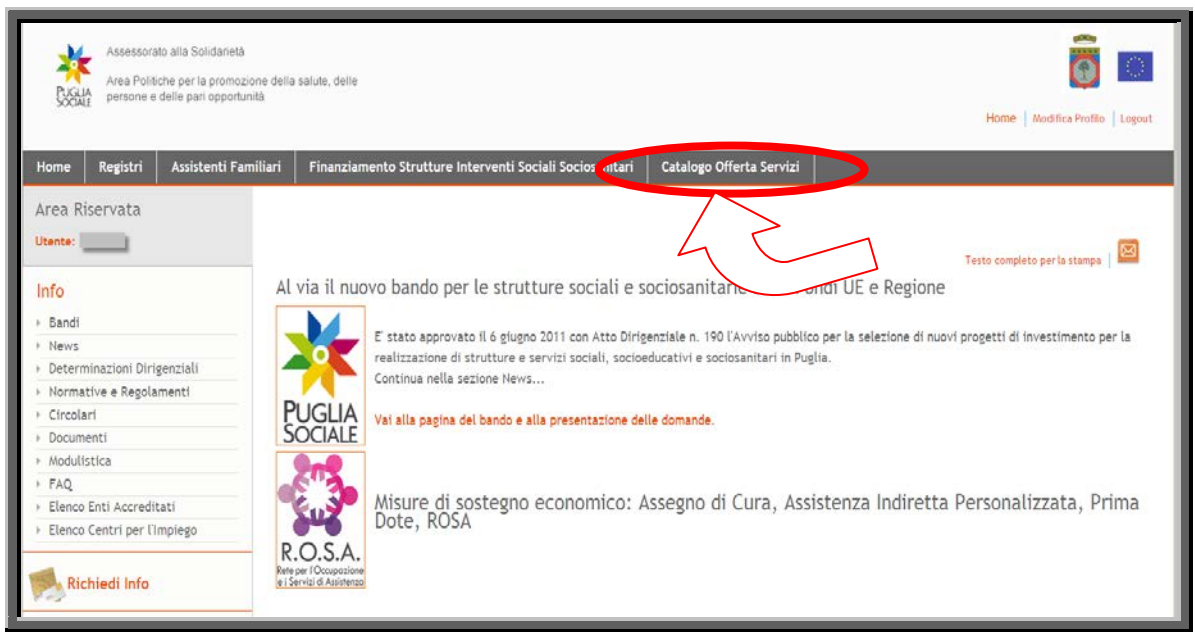

Figura 1

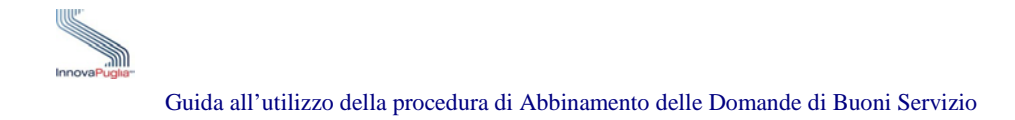

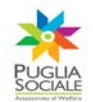

## Nella schermata visualizzata cliccare sul link "Catalogo servizi anziani e disabili-home"

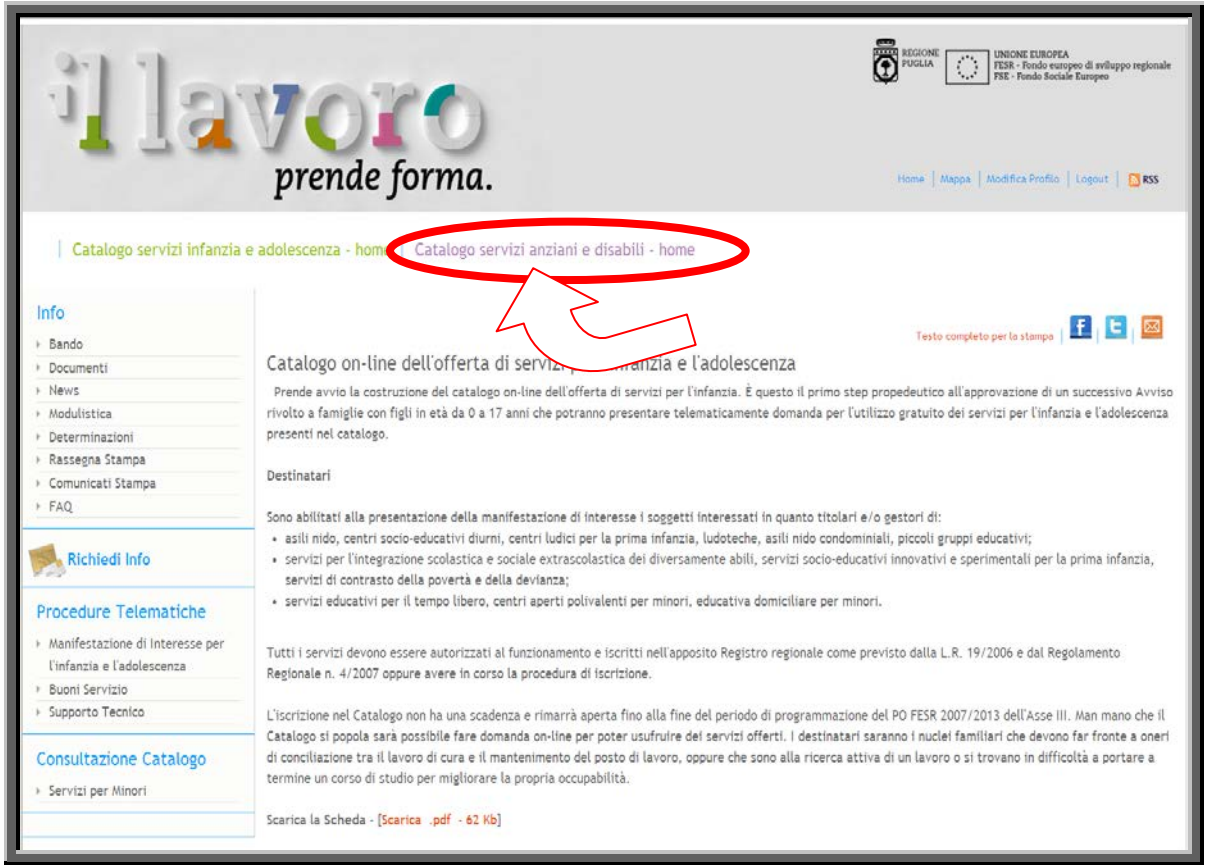

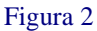

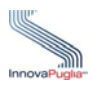

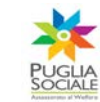

## Quindi cliccare sul link "Manifestazione d'Interesse Anziani e Disabili" presente nella sezione "Procedura Telematica"

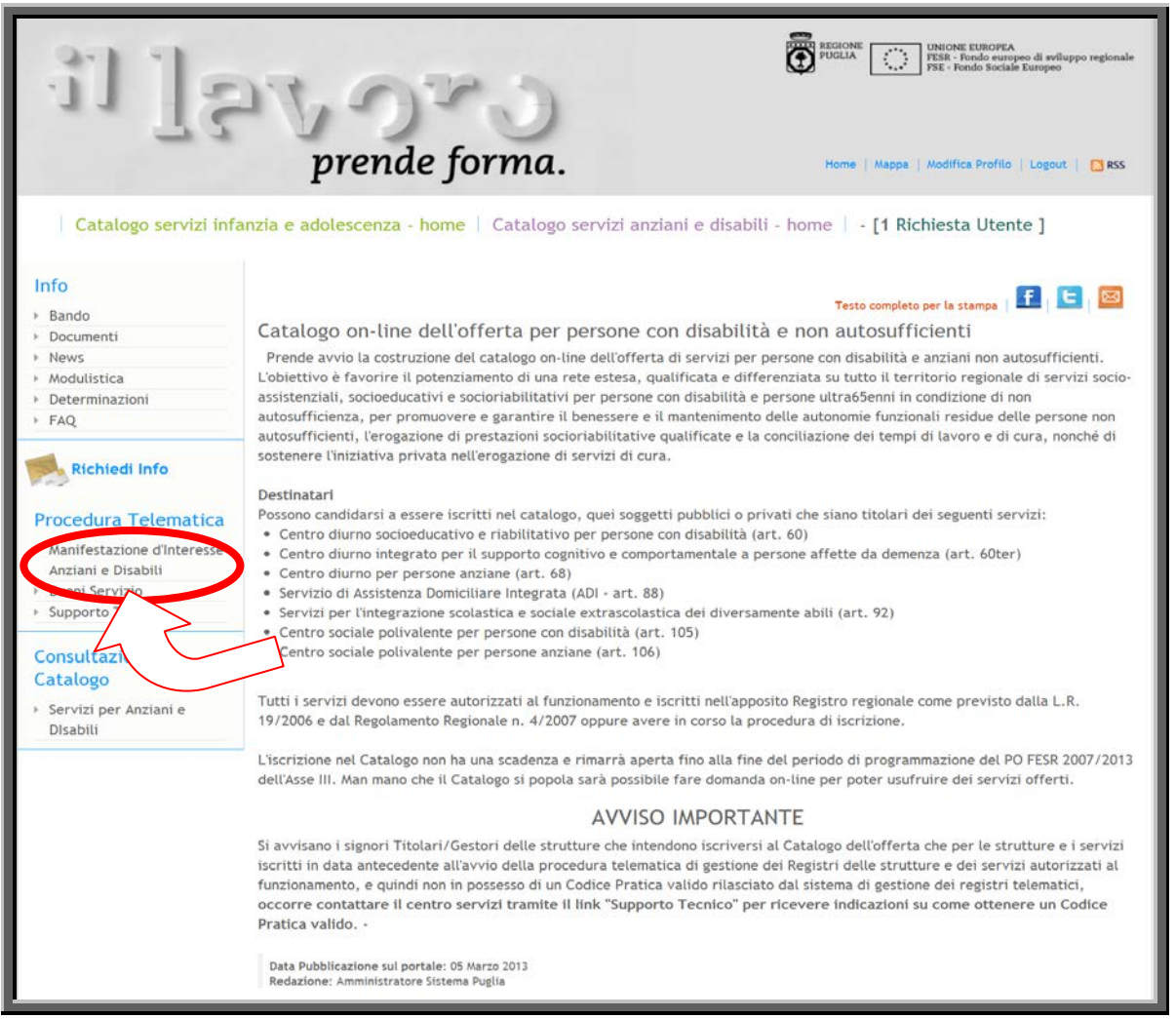

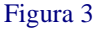

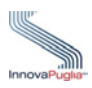

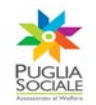

# Inserire il codice pratica associato alla domanda d'iscrizione al Catalogo Telematico della struttura e/o servizio socio-assistenziale nel RIQUADRO B - Cerca Pratica.

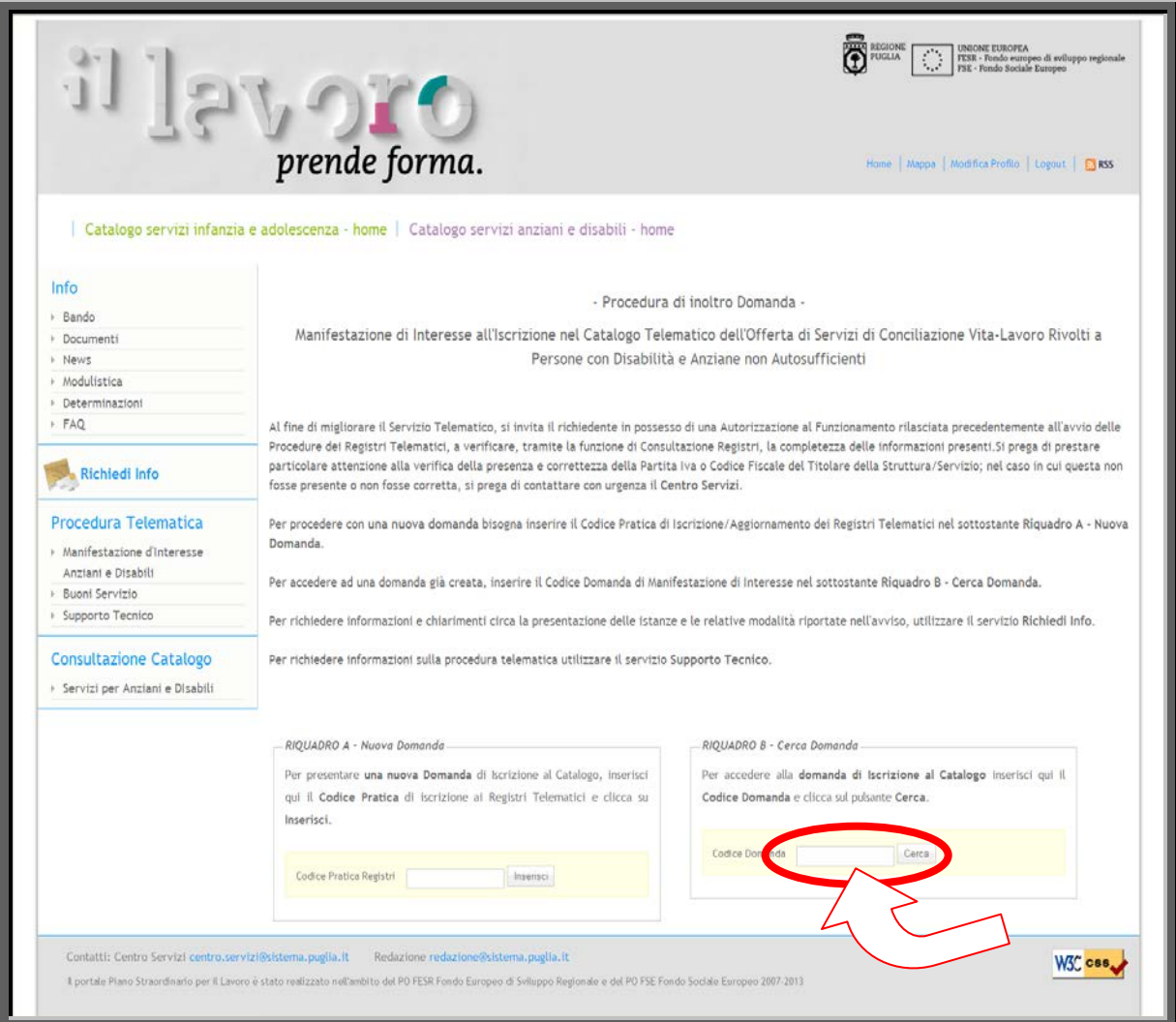

Figura 4

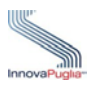

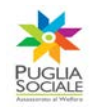

Se la struttura e/o servizio non è ancora iscritta al Catalogo Telematico dell'Offerta di Servizi di conciliazione, inserendo il codice pratica il sistema non permette la visualizzazione dei links per accedere alla procedura di Abbinamento delle domande di Buoni Servizio.

Il sistema informatico infatti in corrispondenza del riquadro "Esito Istruttoria Codice Pratica" permette la verifica dello stato dell'istruttoria.

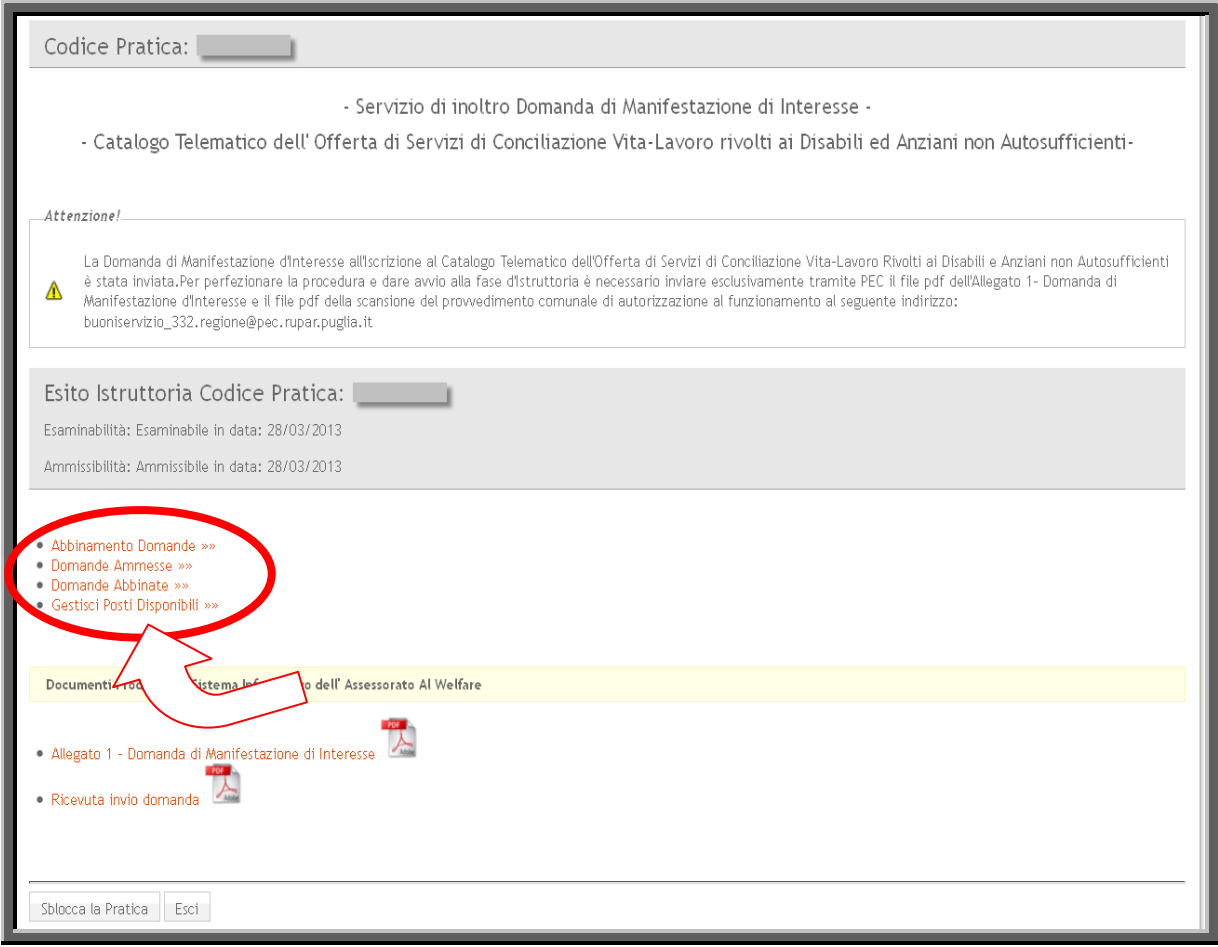

Figura 5

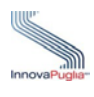

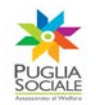

## **3 Abbinamento Domande**

Solo se la struttura e/o servizio è iscritta al Catalogo Telematico, il soggetto erogatore del servizio accedendo con il proprio codice pratica visualizza le istanze di accesso ai buoni servizio di conciliazione e, dopo aver inserito il codice domanda del Buono Servizio, previa verifica della disponibilità dei posti messi a catalogo, conferma la disponibilità del servizio e determina l'abbinamento.

Cliccando sul link "Abbinamento Domande" si accede alla scheda che permette di abbinare le Domande di Buoni Servizio convalidate e inviate correttamente dal Referente Familiare.

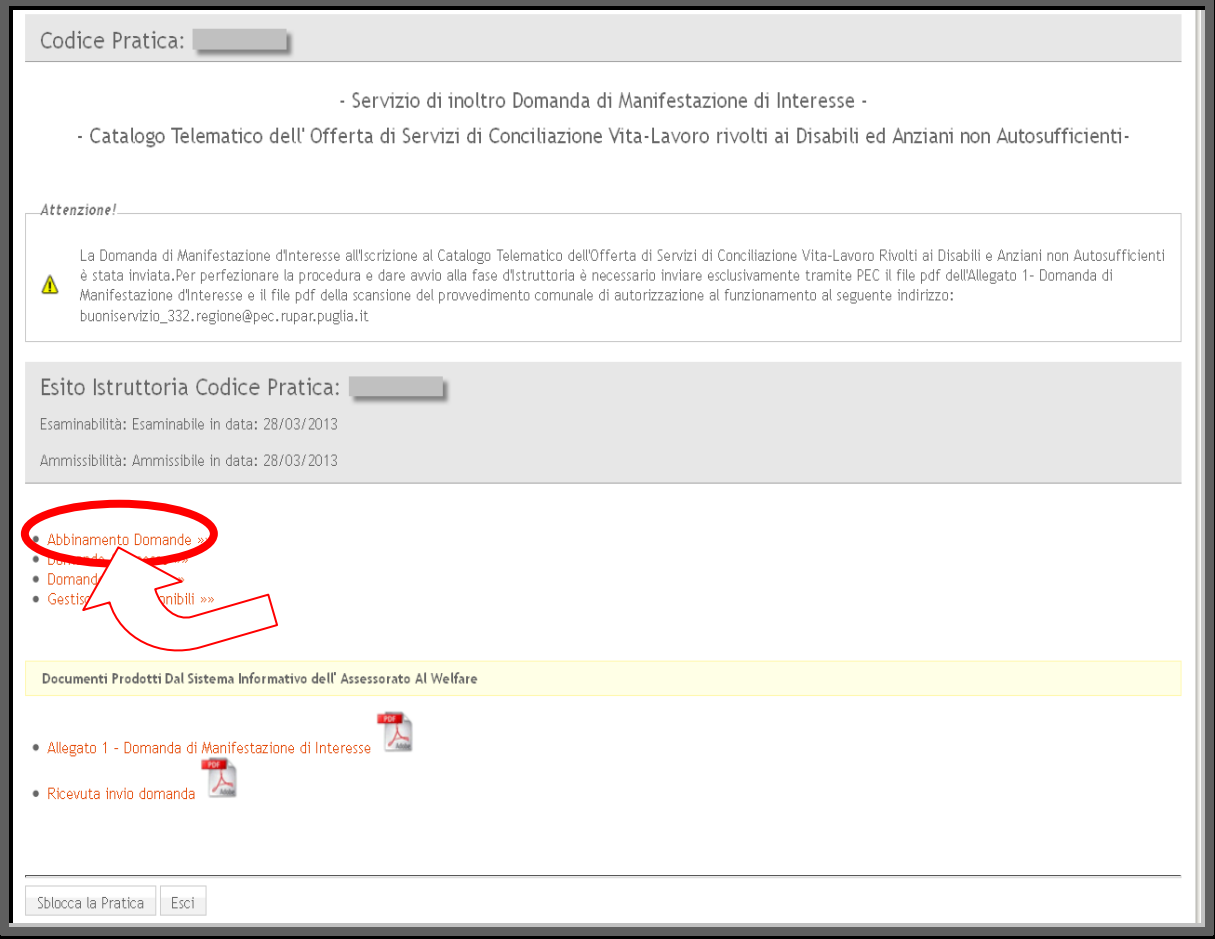

Figura 6

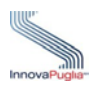

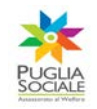

# Durante tale fase il Soggetto Titolare o Gestore dovrebbe inserire il Codice Domanda fornito dal Referente Familiare nel Riquadro A- Codice Domanda e poi cliccare sul pulsante "Prosegui".

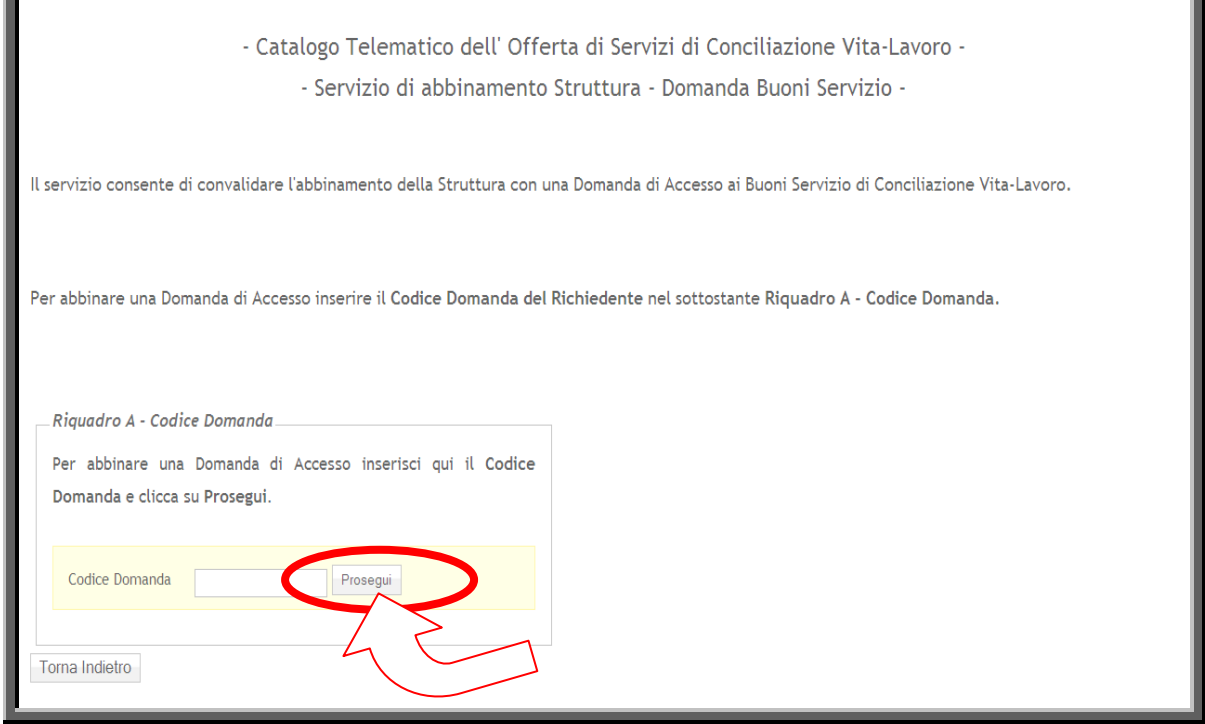

Figura 7

Cliccando sul pulsante "Conferma" si accede alla procedura di caricamento della documentazione per la verifica dei requisiti del Buono Servizio di conciliazione di competenza dell'Ufficio di Piano dell'Ambito Territoriale Sociale

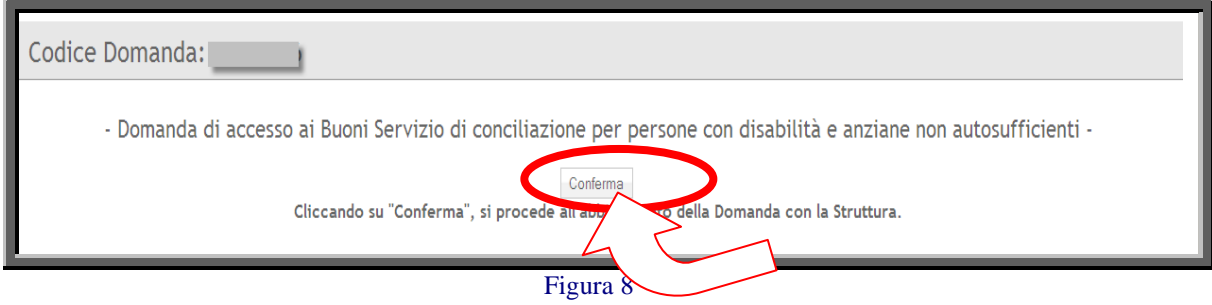

A termine della fase di abbinamento della domanda da parte della Struttura, il Referente Familiare non può più apportare modifiche all'istanza di accesso al Buono Servizio di conciliazione

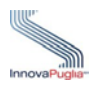

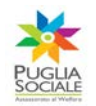

## **3.1 Documenti domanda**

Per accedere alla visualizzazione della scheda che permette d'inserire la documentazione necessaria ai fini dell'istruttoria dei Buoni Servizio da parte dell'Ambito Competente è necessario cliccare sull'icona **della** visualizzazione del dettaglio della domanda posta nella scheda "Elenco" Domande di Accesso".

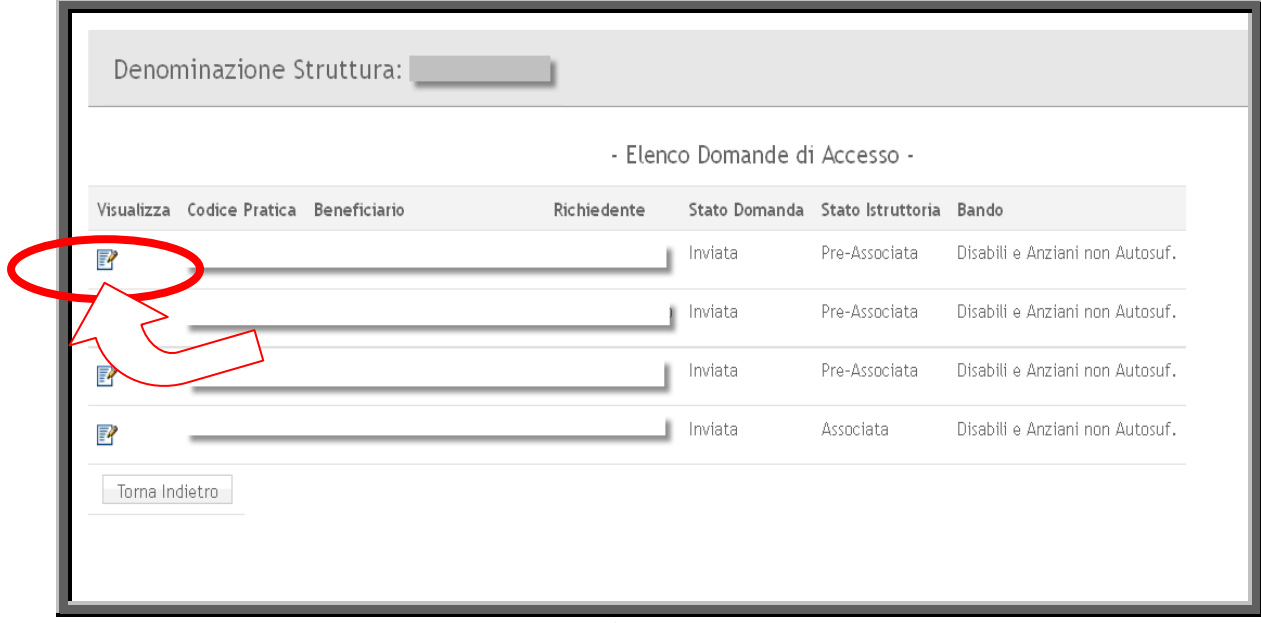

#### Figura 9

Successivamente nella schermata relativa alla Domanda di Accesso ai Buoni Servizio di conciliazione per persone con disabilità e anziane non autosufficienti cliccare sul pulsante "Accedi".

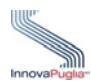

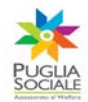

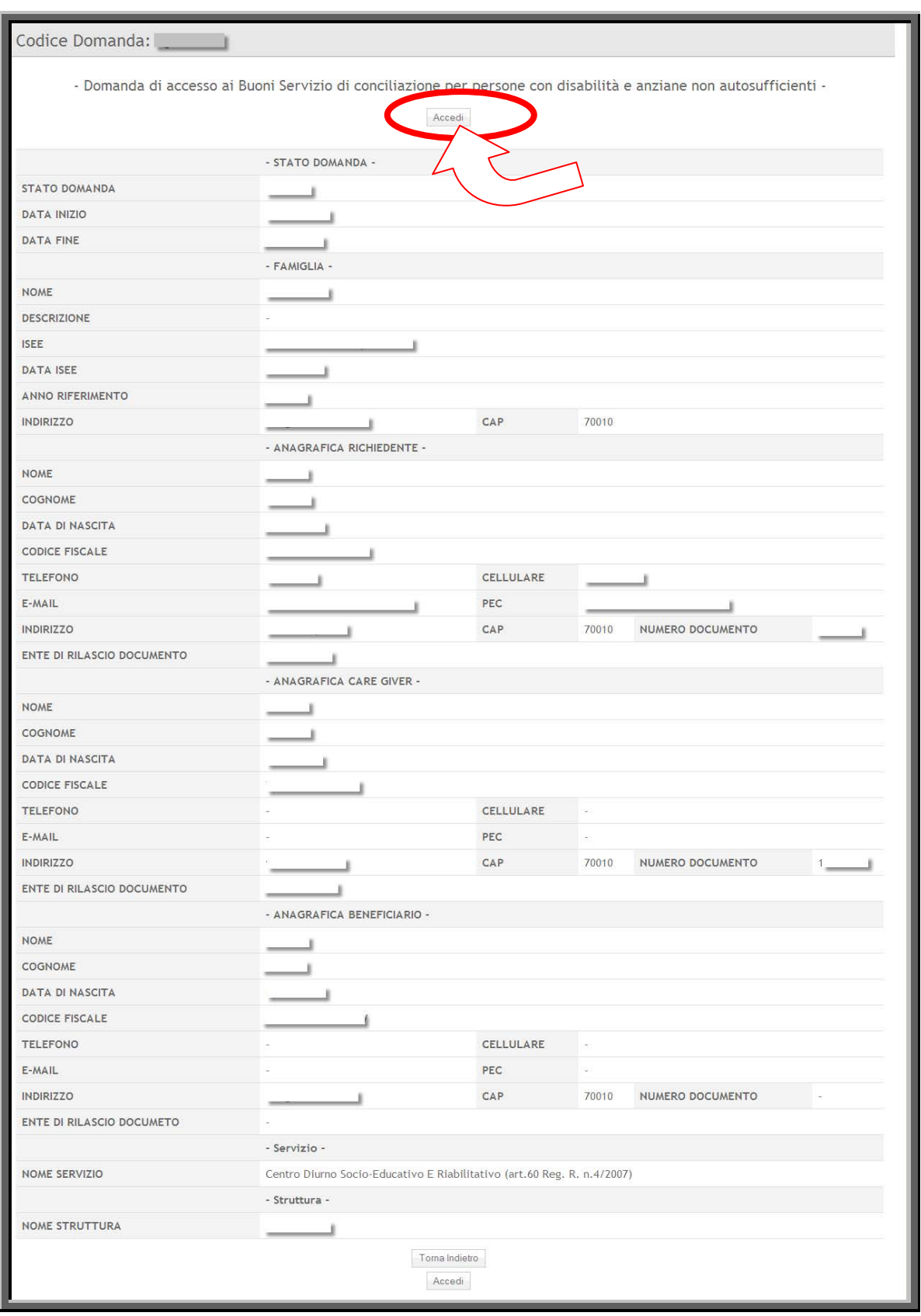

Figura 10

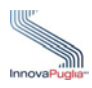

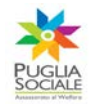

Cliccando sul link "Documenti Domanda" si accede alla scheda che permette l'inserimento della documentazione richiesta.

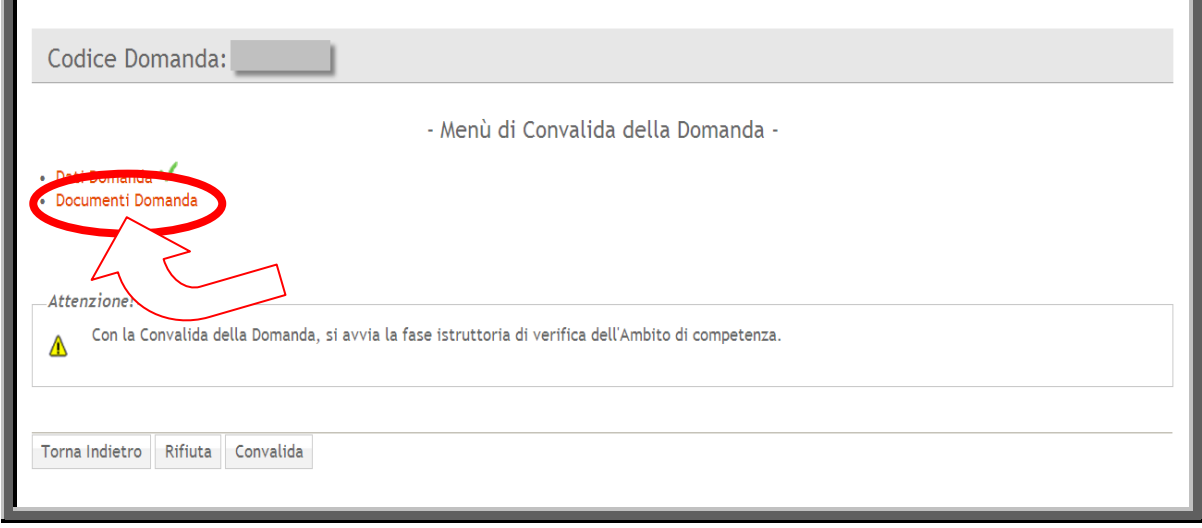

Figura 11

Entro 10 giorni dalla data di richiesta di fruizione del buono servizio di conciliazione, il nucleo familiare consegna all'unità di offerta la seguente documentazione:

- a) istanza generata dalla piattaforma informatica resa in modalità di autocertificazione ai sensi dell'art. 46 del DPR 445/2000 debitamente firmata dal soggetto che presenta l'istanza;
- b) fotocopia sottoscritta in originale del documento di riconoscimento indicato nella istanza generata dalla piattaforma informatica;
- c) attestazione ISEE del nucleo familiare, rilasciata dall'INPS o da soggetto all'uopo abilitato per legge, conforme a quella dichiarata in auto-certificazione nel format dell'istanza e pertanto vigente alla medesima data **(N.B. per effetto dell'articolo 15 della legge 12 novembre 2011, n. 183 l'attestazione ISEE và sostituita dalla DICHIARAZIONE UNICA SOSTITUTIVA)**;
- d) documentazione conforme all'originale relativa al reddito del solo assistito a ogni titolo percepito, con riferimento all'annualità precedente a quella di presentazione della domanda, in coerenza con quanto dichiarato nel format dell'istanza, solo nei casi di servizi opzionati ex artt. 60-60ter-88;

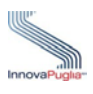

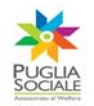

- e) documentazione probante le condizioni di disabilità e/o non autosufficienza precedentemente dichiarate in relazione allo specifico servizio opzionato:
- per servizi ex artt. 68, 105, 106: domanda individuale di accesso al servizio presentata al Servizio Sociale Professionale del Comune in cui è residente il richiedente del beneficio economico denominato "buono servizio di conciliazione";
- per servizi ex artt. 60-60ter-88: valutazione/aggiornamento in UVM (SVAMA, SVAmdi e/o valutazioni delle equipe preposte) e PAI, ovvero la domanda di accesso al servizio presso il Servizio Sociale Professionale ovvero i servizi competenti del Distretto sociosanitario di riferimento (si precisa che nel corso dell'iter istruttorio, la semplice "domanda di accesso" andrà comunque integrata con la valutazione multidimensionale e il Pai rilasciati dalla UVM, ove non già presentati);
- per servizi ex art. 92 documentazioni ex artt. 2,3,5 DPR 24/02/1994 (dichiarazione del medico, diagnosi funzionale, P.E.I. relativo all'A.S. in corso al momento di presentazione dell'istanza)
	- f) stato di famiglia oppure autocertificazione della composizione del nucleo familiare stabilmente convivente al momento della presentazione della istanza su piattaforma;
	- g) documentazione probante la specifica condizione nel mercato del lavoro precedentemente dichiarata dai componenti interessati del nucleo familiare (ovvero autocertificazione sottoscritta prodotta dalla piattaforma informatica nei casi pertinenti);
	- h) autocertificazione dello status di care giver, se pertinente (autocertificazione sottoscritta prodotta dalla piattaforma informatica nei casi pertinenti).

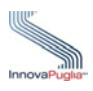

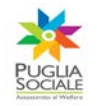

Il sistema invia in automatico la documentazione all'Ufficio competente presso il Comune capofila dell'Ambito Territoriale ovvero presso il Comune di riferimento (in relazione alle modalità organizzative che saranno state adottate da ciascun Ambito territoriale sociale) al fine di consentire di effettuare le necessarie verifiche istruttorie e determinare l'ammontare del buono servizio di conciliazione, calcolato automaticamente dalla piattaforma informatica, che viene convalidato ai fini dei pagamenti per tranche trimestrali da parte dell'Ufficio Competente.

**Il soggetto erogatore ai fini del caricamento su piattaforma telematica della documentazione è tenuto al rispetto rigoroso dell'ordine temporale di consegna della documentazione e, in subordine, dell'ordine temporale d'immissione dell'istanza da parte del nucleo richiedente.**

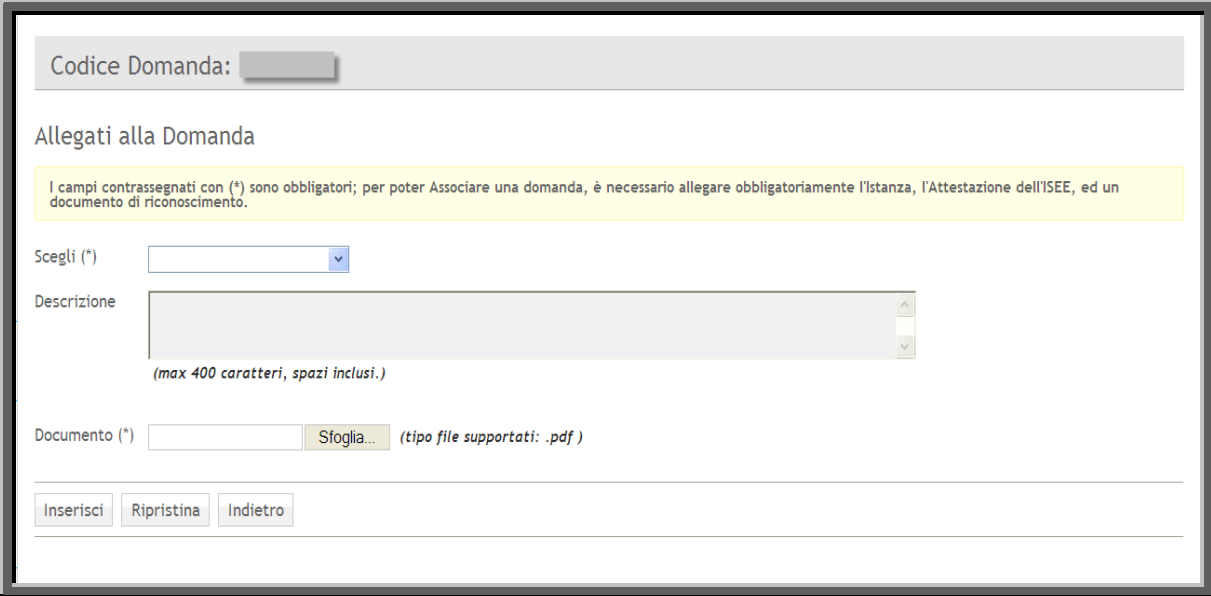

Figura 12

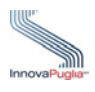

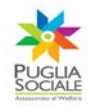

#### **4 Domande Ammesse**

Attraverso il link "Domande Ammesse" si accede alla scheda che visualizza tutte le Domande di accesso ai Buoni Servizio di conciliazione convalidate dall'Ufficio di Piano dell'Ambito Territoriale Sociale di competenza.

L'Ambito convalida l'abbinamento telematico tra i servizi iscritti al Catalogo dell'offerta e i nuclei familiari interessati, tenendo conto delle strutture e dei servizi opzionati dai richiedenti nell'istanza di accesso on line.

L'istruttoria formale delle domande di accesso è espletata dall'Ufficio di Piano dell'Ambito Territoriale Sociale in cui ha sede l'unità di offerta o soggetto erogatore delle prestazioni ovvero, sulla base di apposito formale accordo tra i Comuni dell'Ambito, dal Comune interessato o da altro soggetto pubblico formalmente incaricato, ai sensi di legge, entro 30 giorni dal caricamento della documentazione sulla piattaforma informatica da parte del soggetto gestore, rispettando l'ordine temporale di caricamento sulla piattaforma. In ogni caso il Comune competente dell'istruttoria formale può richiedere una verifica sulla documentazione di appropriatezza presentata dal richiedente il beneficio al Comune di residenza dello stesso entro il suddetto termine temporale.

Al termine della fase istruttoria, la piattaforma informatica invia ai soggetti interessati (nucleo familiare richiedente e unità di offerta) la relativa comunicazione di convalida dell'abbinamento.

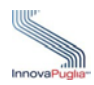

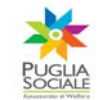

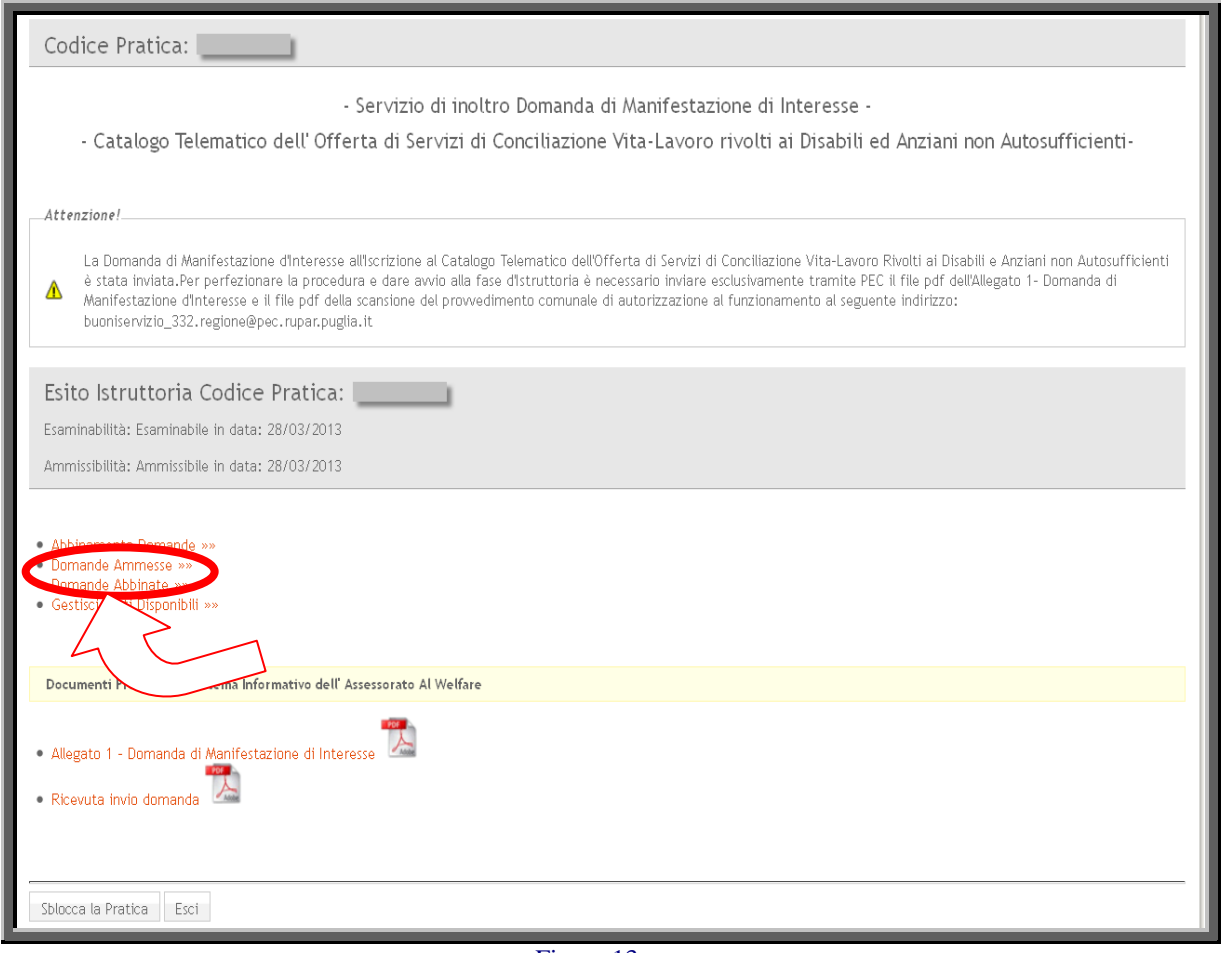

Figura 13

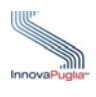

## **4.1 Attestazioni di Pagamento**

Cliccando sull'icona evidenziata nella Fig.14 in corrispondenza del campo "Ricevute" si accede alla visualizzazione della scheda in cui inserire le Attestazioni di Pagamento.

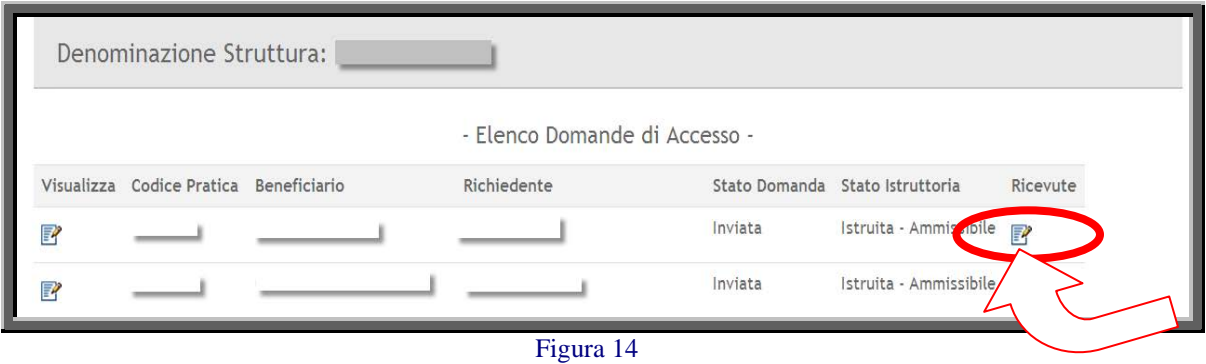

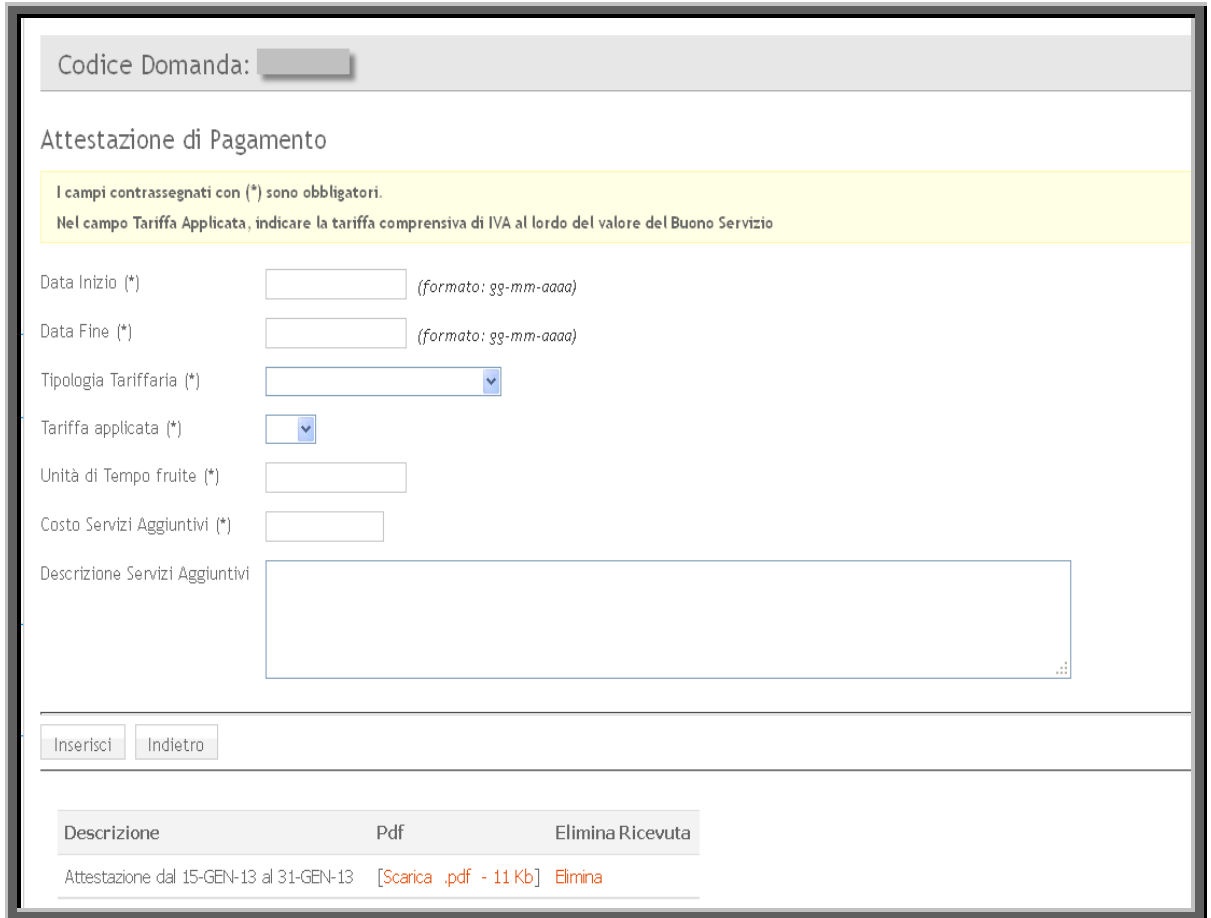

Figura 15

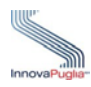

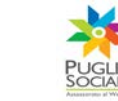

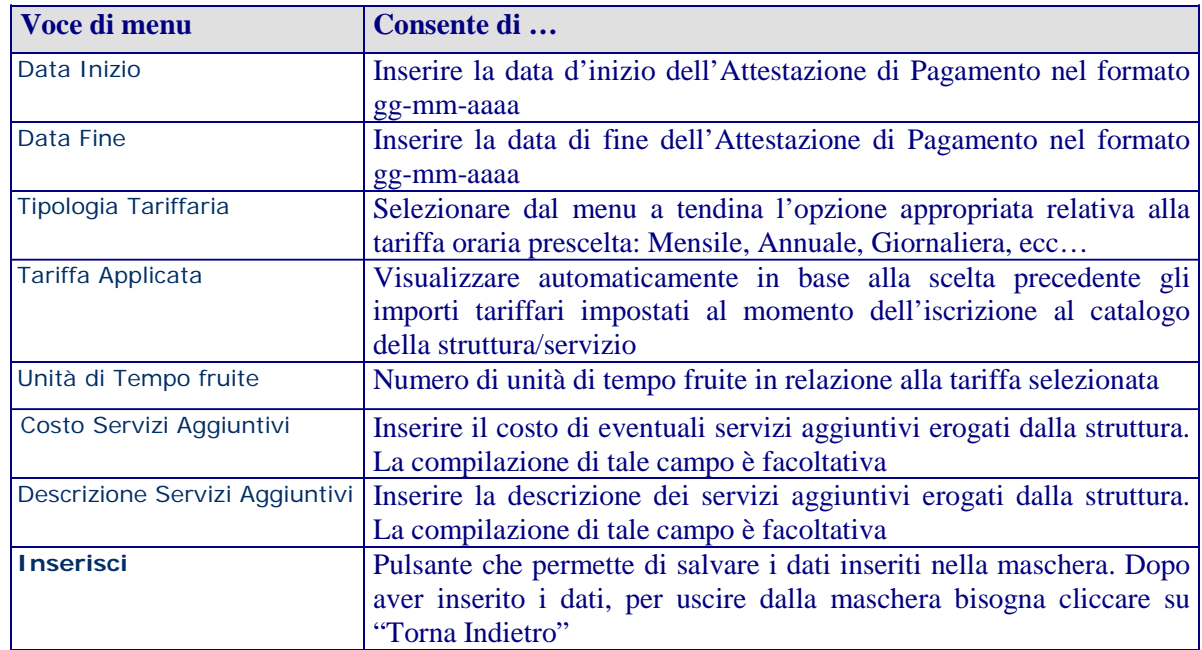

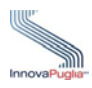

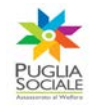

Dopo aver inserito i dati nella scheda "Attestazione di Pagamento" il sistema informatico genera il documento attestante la ricevuta di pagamento per l'utilizzo di Buoni Servizio di Conciliazione.

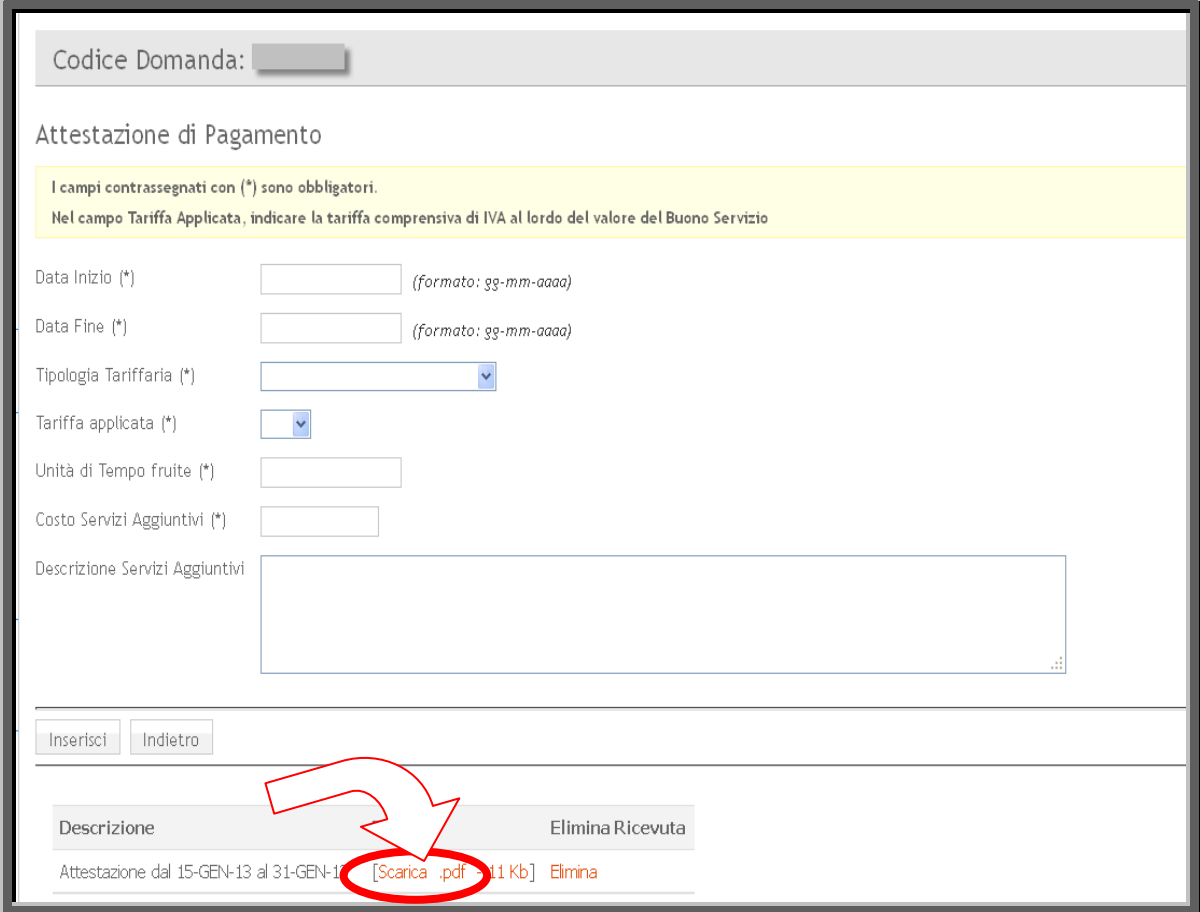

Figura 16

**ATTENZIONE!!! L'attestazione generata non è una ricevuta fiscale, ma va compilata, generata e sottoscritta ai meri fini istruttori relativi alla presente procedura.**

**ATTENZIONE!!! Qualora si intenda apportare modifiche tariffarie è necessario inviare mezzo P.E.C. una richiesta formale, motivata, all'Ambito/Comune di competenza che provvederà ad espletare le dovute verifiche e ad apportare la modifica in piattaforma.**

Cliccando sul link "Scarica" verrà scaricata la ricevuta in formato PDF simile a quanto illustrato nella Figura 14. Il documento, dopo essere stato stampato e firmato dal Referente Familiare dovrà essere acquisito dalla struttura, scansionato e inviato all'Ambito/Comune di competenza come evidenza dell'effettiva fruizione del servizio e come quietanza di pagamento, unitamente alle ricevute fiscali rilasciate al richiedente dal gestore erogante il servizio.

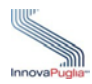

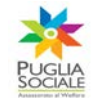

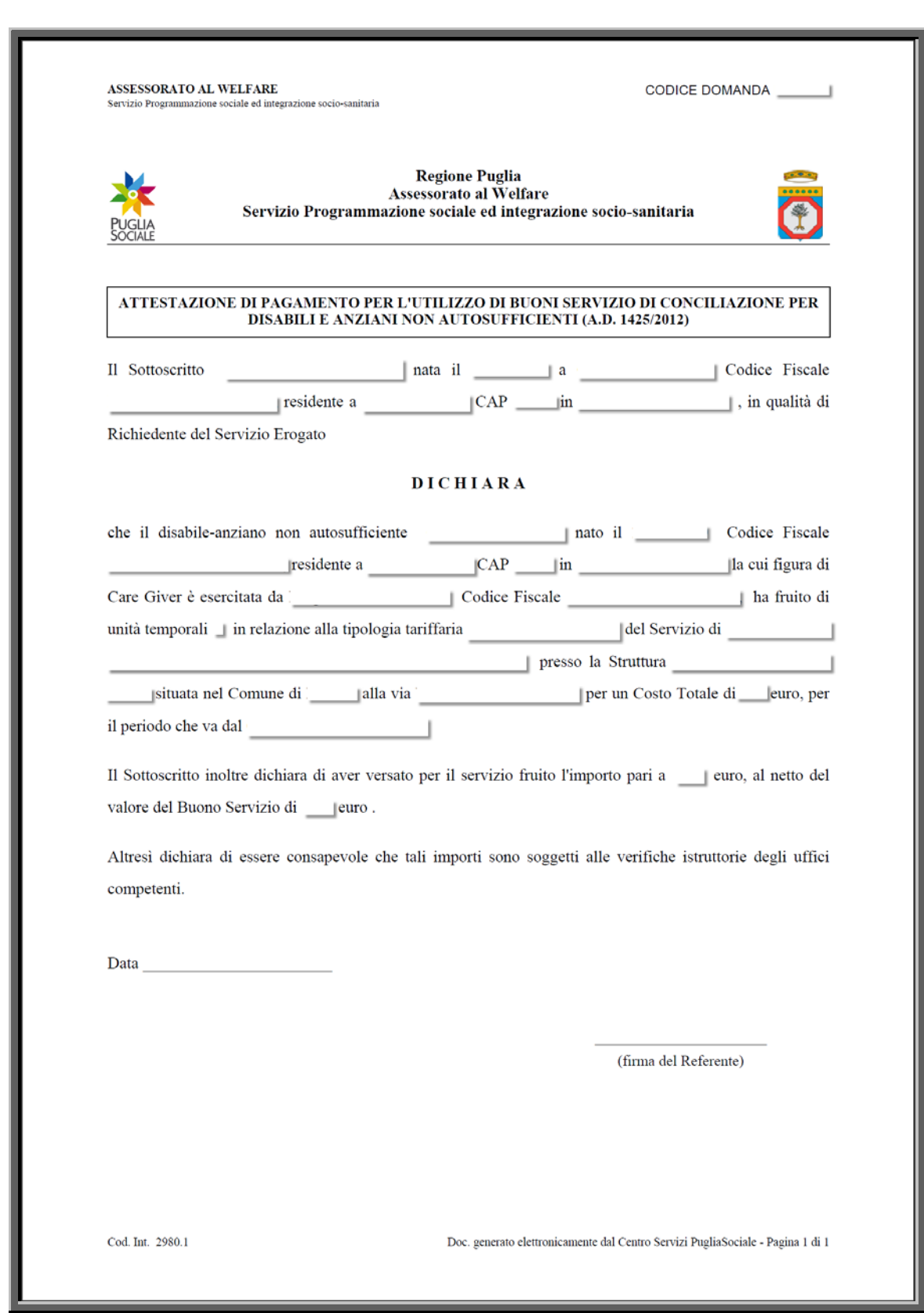

Figura 17

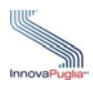

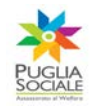

# **5 Domande Abbinate**

Accedendo attraverso l'apposito link alla scheda "Domande Abbinate", si visualizzano tutte le istanze di accesso ai buoni servizio di conciliazione per le quali il soggetto erogatore del servizio ha provveduto ad espletare l'operazione di abbinamento.

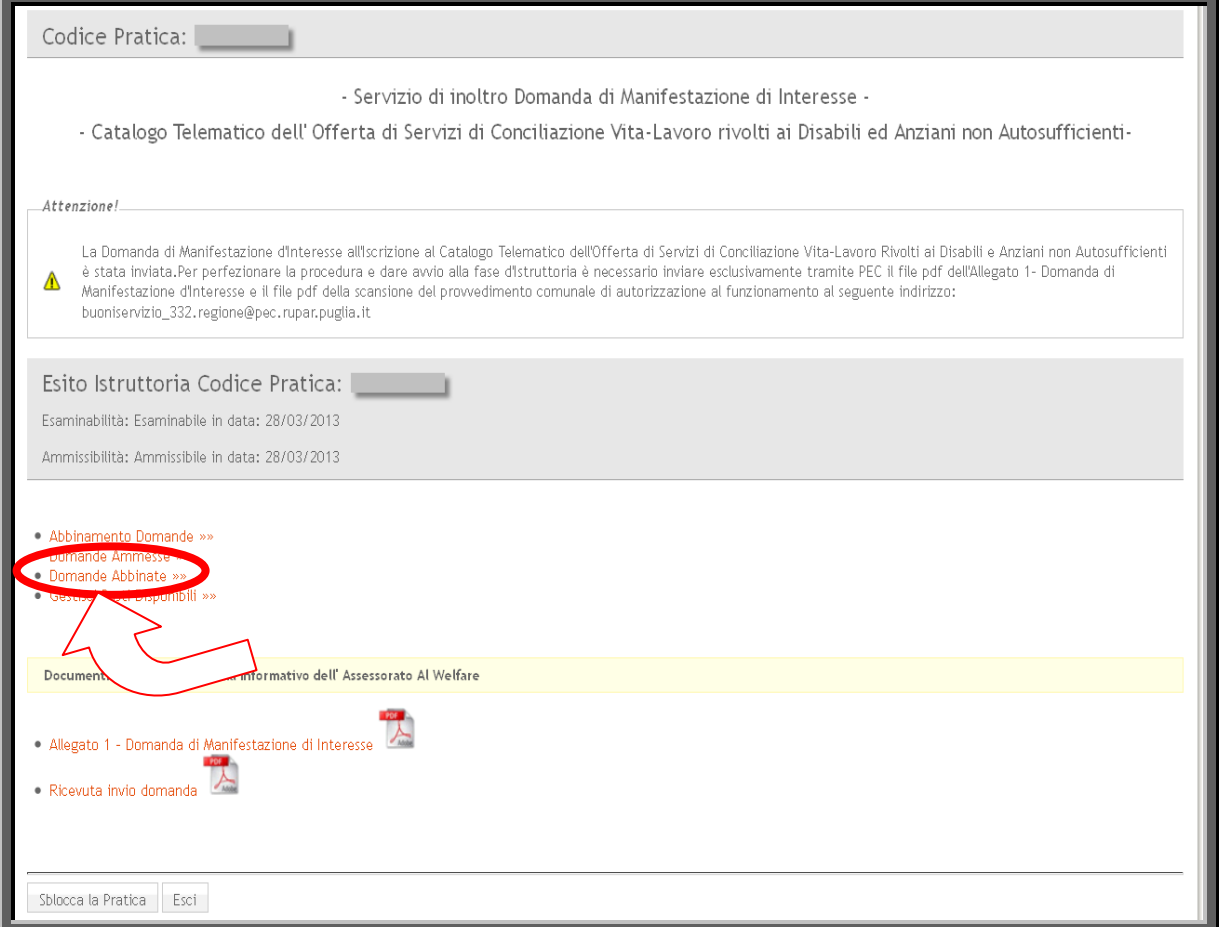

Figura 18

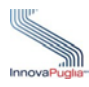

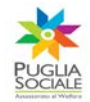

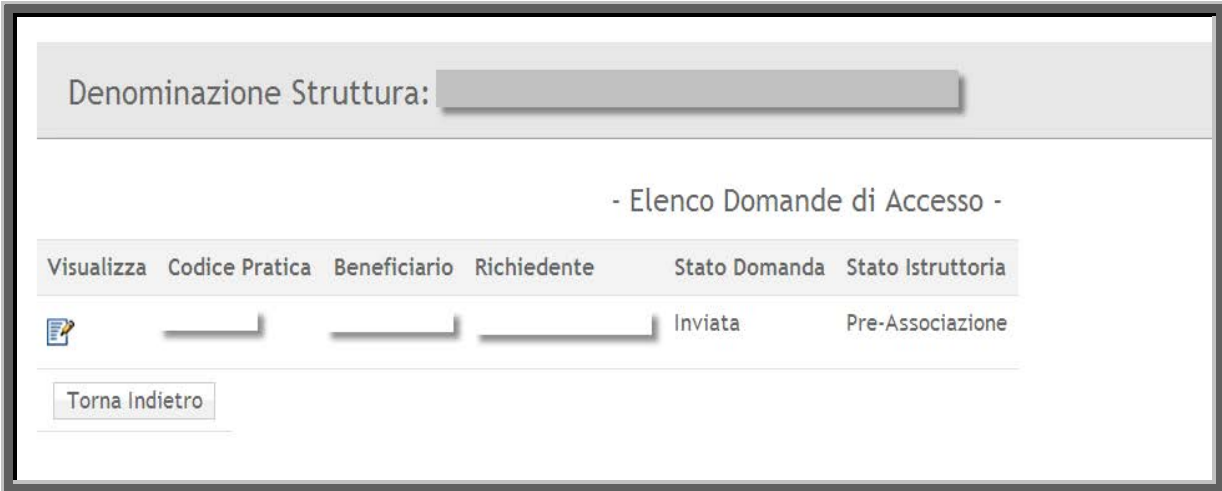

Figura 19

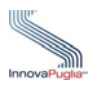

# **6 Gestisci Posti Disponibili**

Cliccando sul link " Gestisci Posti Disponibili" è possibile modificare la disponibilità dei posti indicando il numero dei posti messi a catalogo e cliccando sul pulsante Aggiorna.

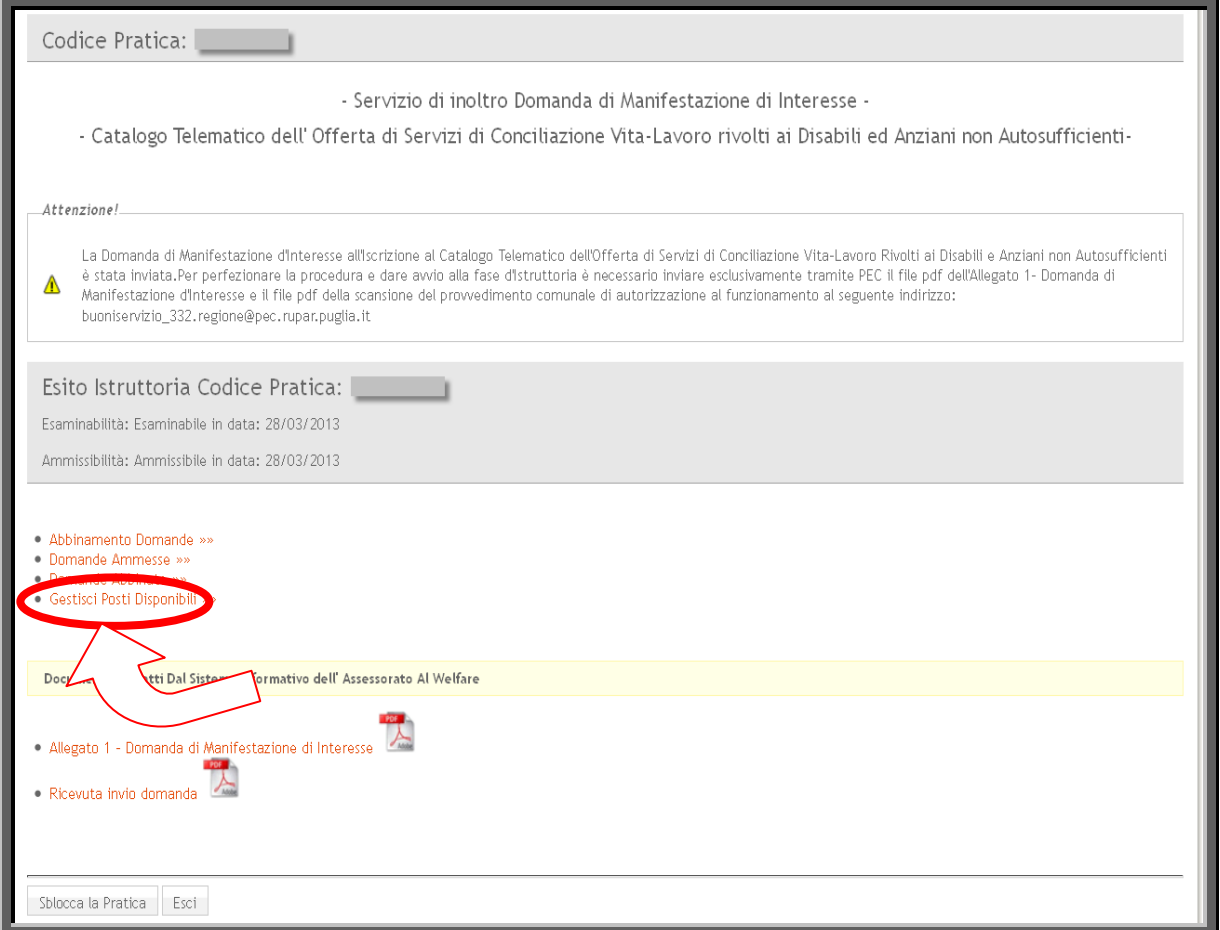

Figura 20

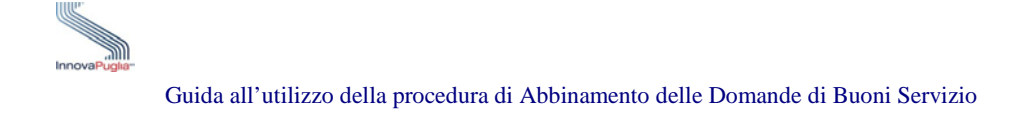

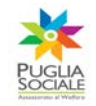

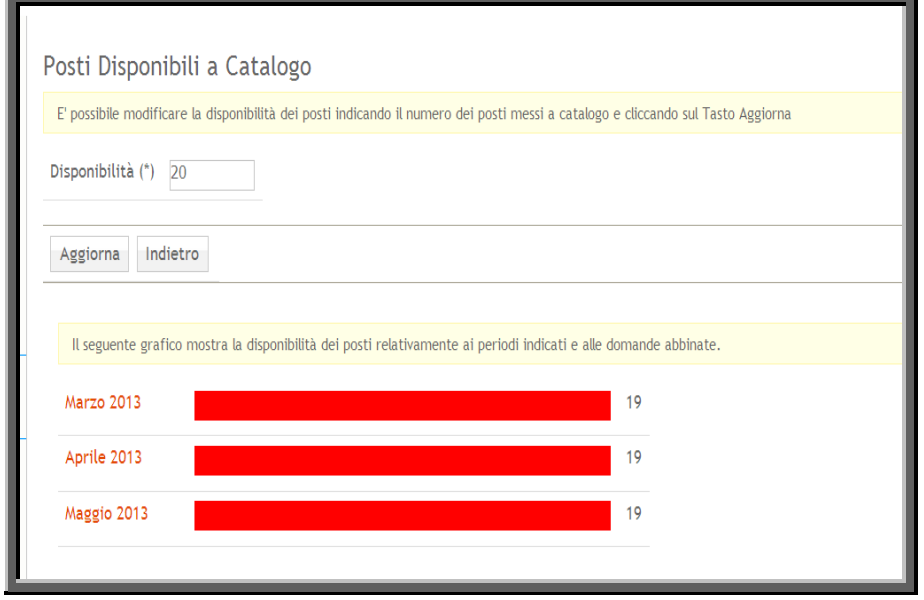

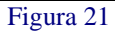

Cliccando sul mese di riferimento il Sistema visualizza il grafico con il numero dei posti disponibili riferiti a ciascuna settimana.

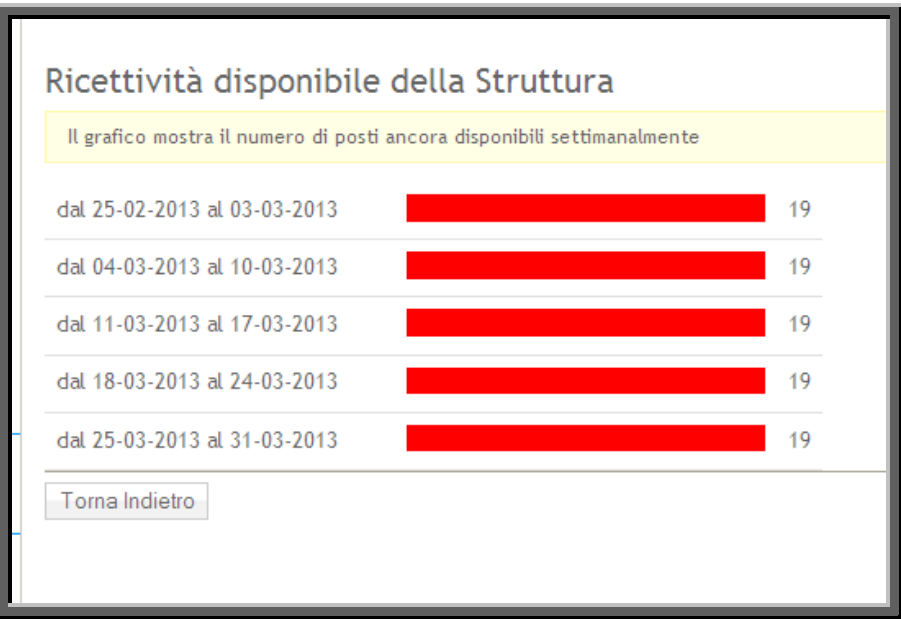

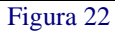